# **Communication Converter**

The SCM series communication converters are available in various types, to offer easy signal conversion and flexibility for building diverse systems. Wireless, USB-RS485, RS232C-RS485, and USB-Serial are available.

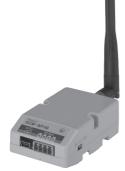

SCM-WF48 Wi-Fi/RS485·USB wireless communication converter

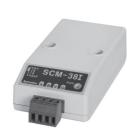

SCM-38I RS232C/RS485 communication converter

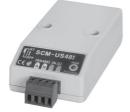

SCM-US48I USB/RS485 communication converter

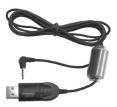

SCM-US USB/Serial communication converter

## Example of Configuration

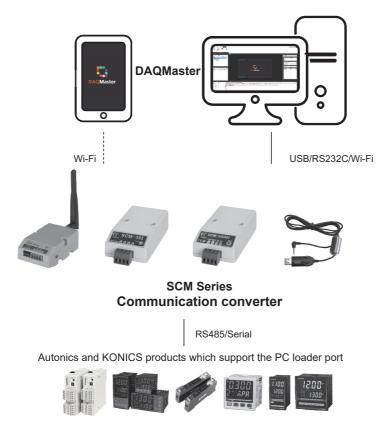

SENSORS

CONTROLLERS

MOTION DEVICES

SOFTWARE

(R) Digital Display Units

(T) Switching Mode Power Supplies (U) Recorders

(V) HMIs

(W) Panel PC

(S) Sensor Controllers

# SCM-WF48 (Wi-Fi/RS485, USB wireless communication converter)

#### Features

- Converting USB or RS485 signal to Wi-Fi signal and wireless communication up to max. 100m
- Compact size (W48×H25.6×L76.3mm, except antenna)
- Built-in surge protection circuit, reverse polarity protection circuit
- Supports AP mode and station mode
- Various mounting methods (DIN rail, panel)

Please read "Safety Considerations" in the instruction manual before using

# Specifications

#### Standard specifications

| Model                     |               | SCM-WF48                                                                                     | (1)                               |
|---------------------------|---------------|----------------------------------------------------------------------------------------------|-----------------------------------|
| Power supply              |               | 24VDC                                                                                        | (J)<br>Temperature<br>Controllers |
| Allowable voltage range   |               | 12-28VDC                                                                                     |                                   |
| Power co                  | onsumption    | Approx. 3W                                                                                   | (K)                               |
| Commur                    | ication type  | RS485, USB, Wi-Fi                                                                            | SSRs                              |
| Isolation                 | resistance    | Min. 200M $\Omega$ (at 500VDC megger between external terminal and case)                     | (L)                               |
| Protectio                 | n circuit     | Reverse polarity protection circuit, surge protection circuit                                | Power<br>Controllers              |
| Dielectric                | strength      | 1,000VAC 50/60Hz for 1 min (between external terminal and case)                              |                                   |
| Noise re                  | sistance      | $\pm$ 500V the square wave noise (pulse width: 1 $\mu$ s) by the noise simulator             | (M)                               |
| Vibration                 |               | 1.5mm amplitude at frequency of 10 to 55Hz (for 1 min) in each X, Y, Z direction for 2 hours | Counters                          |
| Shock                     |               | 500m/s <sup>2</sup> (approx. 50G) in each X, Y, Z direction for 3 times                      |                                   |
| Environ                   | Ambient temp. | -10 to 55°C, storage: -20 to 60°C                                                            | (N)<br>Timers                     |
| -ment Ambient humi.       |               | 35 to 80%RH, storage: 35 to 80%RH                                                            | ]                                 |
| Protectio                 | n             | IP20 (IEC standard)                                                                          | (O)<br>Digital                    |
| Mounting                  |               | DIN rail or panel mounting                                                                   | Panel Meters                      |
| Accessories               |               | USB 2.0 Mini B type cable (length: 1m): 1 , Connector for RS-485 (4-pin, male type): 1       |                                   |
| Approval                  |               |                                                                                              | (P)<br>Indicators                 |
| Weight <sup>×1</sup>      |               | Approx. 160g (approx. 57g)                                                                   | ]                                 |
| ※1: The weight is with pa |               | ckaging and the weight in parentheses is only unit weight.                                   | (Q)<br>Converters                 |

XEnvironment resistance is rated at no freezing or condensation.

#### RS-485 communication specifications

| Connection                        | RS-485                                               |
|-----------------------------------|------------------------------------------------------|
| Standard                          | EIA RS-485                                           |
| Communication method              | 2-wire half duplex                                   |
| Synchronous method                | Asynchronous                                         |
| Effective comm. distance          | Max. 800m                                            |
| Communication speed <sup>*1</sup> | 4800, 9600 (default), 19200, 38400, 57600, 115200bps |
| Data bit <sup>×1</sup>            | 5-bit, 6-bit, 7-bit, 8-bit (default)                 |
| Stop bit <sup>*1</sup>            | 1-bit (default), 2-bit                               |
| Parity bit <sup>*1</sup>          | None (default), Even, Odd                            |
| Multi-drop                        | Max. 31 multi-drop                                   |
| Connection type                   | 4-wire screw terminal (2-wire communication method)  |

%1: You can set communication speed and stop bit, parity bit by DAQMaster.

#### Wi-Fi communication specifications

| Protocol       | TCP/IP (IPv4)                         |
|----------------|---------------------------------------|
| Standard       | 802.11b/g/n (IEEE 802.11b) compatible |
| Comm. speed    | Max. 11Mbps                           |
| Freq. range    | 2.4 to 2.497GHz                       |
| Security       | WEP, WPA, WPA2-PSK, Enterprise        |
| Antenna        | 2dBi external antenna                 |
| Comm. distance | Max. 100m                             |

#### USB communication specifications

| Power          | 5V, 500mA                             |  |
|----------------|---------------------------------------|--|
| Standard       | USB 2.0 (compatible sub-transmission) |  |
| Comm. method   | 2-wire half duplex                    |  |
| Connections    | USB 2.0 Mini B type (male)            |  |
| Comm. distance | Max. 1m ± 30%                         |  |

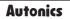

## Part Description

© SCM-WF48

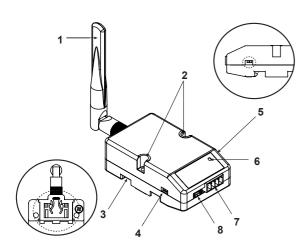

- 1. Wi-Fi antenna
  - : Antenna for transmitting and receiving Wi-Fi communication data.
  - It may be broken when excessive pressure is applied.
- 2. Fixing screw hole: Used for mounting the unit on a panel.
- 3. Rail Lock: Used for fixing this unit at DIN rail mounting.
- 4. Communication method switch : Switch for select communication method. USB ← ► RS485

- 5. Terminating resistance switch
  - : Switch for whether using terminating resistance (120Ω, 1% (F) grade chip resistance, 1/4W). (only when selecting RS485 communication method.)
  - RT ← → OFF
- RT: Uses terminating resistances. OFF: Not use terminating resistance.
- 6. Indicator: Indicator for statue of AP mode and Station mode.

| State    | AP mode                | Station mode     |
|----------|------------------------|------------------|
| Green ON | Power ON / AP ready    | Power ON         |
| Red ON   | Station or device      | AP connection is |
| Red ON   | connection is complete | complete         |
| OFF      | No power               |                  |

- 7. RS485 connector: Used for connecting RS485 communication cable.
- 8. USB connector: Used for connecting a PC, etc. with an USB cable.

# Comprehensive Device Management Program (DAQMaster)

DAQMaster is the comprehensive device management program. Set the communication method switch of SCM-WF48 as USB, and connect this unit and a PC with USB cable. You can set the communication setting for SCM-WF48 by DAQMaster. Visit our website (www.autonics.com) and download DAQMaster.

< Computer specification for using software >

| Item                | Minimum requirements                                       |  |
|---------------------|------------------------------------------------------------|--|
| System              | IBM PC compatible computer with Intel Pentium III or above |  |
| Operating<br>system | Microsoft Windows 98/NT/XP/Vista/7/8/10                    |  |
| Memory              | 256MB or more                                              |  |
| Hard disk           | More than 1GB of free hard disk space                      |  |
| VGA                 | 1024×768 or higher resolution display                      |  |
| Others              | RS-232 serial port (9-pin), USB port                       |  |

#### < DAQMaster screen >

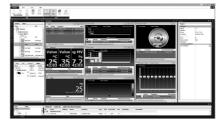

#### Example of Connections

When wiring the RS485 connector, use AWG 24 cable and tighten the connector screw with a tightening torque of 0.22 to 0.4N m with the screwdriver for M2 screw.

Cable connections

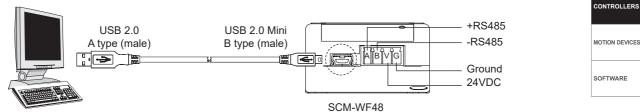

Computer

#### Connection of SCM-WF48 and Multi-drop

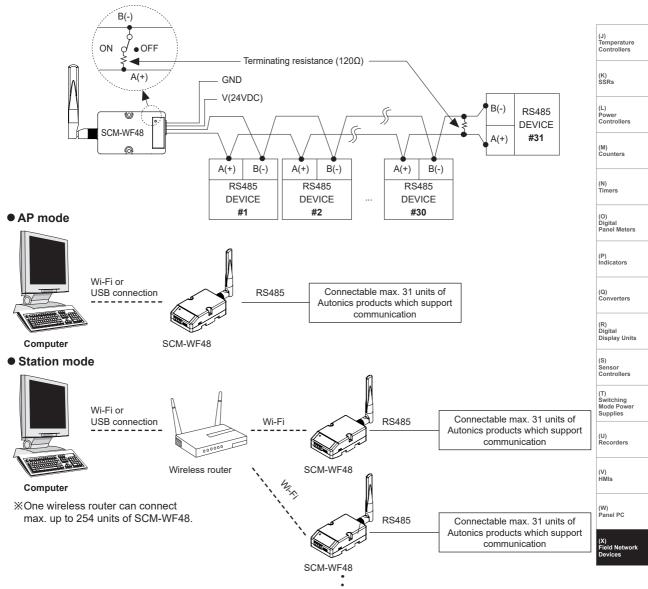

\*\*Before using this unit, set the communication method switch of SCM-WF48 as USB, and connect this unit and a PC with USB cable. You can set the communication setting for SCM-WF48 by DAQMaster.

SENSORS

# Dimensions

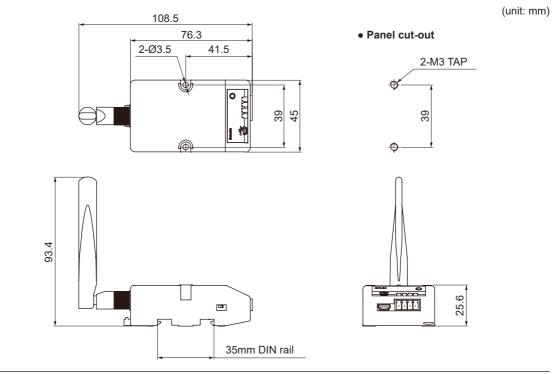

# Installations

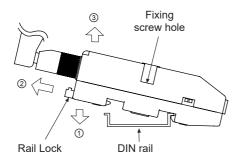

# Mounting to and removing from DIN rail Mounting

- - 1) Hang up the backside holder on a DIN rail.
  - 2) Press the unit toward ① direction until it snaps.
- Removing
  - 1) Pull rail locks of the backside of this unit to ② direction.
  - 2) Pull the unit to 3 direction.

#### • Mounting to panel

1) This unit is able to mount on a panel with two fixing screws at center of both sides.

2) For mounting the unit, use M3 screws. Tighten screws with 0.4N m torque

# Driver Installation

#### **O USB Driver Installation**

XIt describes based on Windows 7 operating system. Installation method may be different by operating system of PC.

When PC is connected INTERNET and the unit is connected with PC via USB port, PC searches and installs the driver automatically.

If auto driver installation is fail, follow the below order to install the driver.

- 1) Visit our website (www.autonics.com) and download 'SCM-WF48 Driver'.
- 2) Unzip the downloaded file at the desired directory.
- 3) Connect the unit at USB port of the PC and run CDM21216\_Setup.exe at the directory.
- 4) 'FTDI CDM Drivers' dialog box appears. Click 'Extract'. Files are extracted.

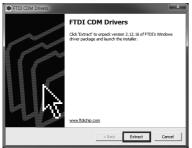

5) Device Driver Installation Wizard dialog box appears. Click 'Next'.

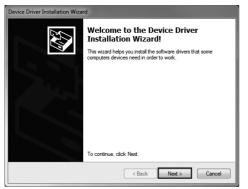

6) 'License Agreement' dialog box appears. Select 'I accept this agreement' and click Next.

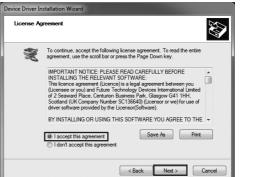

SENSORS

CONTROLLERS

MOTION DEVICES

SOFTWARE

(J) Temperature Controllers

(K) SSRs

(L)

Power Controllers

(M) Counters

(N) Timers

(0)

Digital Panel Meters

(P) Indicators

(Q) Converters

(R) Digital

Driver installation is completed.

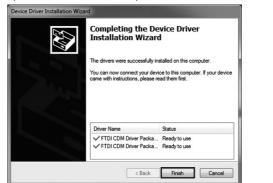

XAfter installing the driver, you can check the driver installation at Device Manager. Enter [Start]-[Control Panel]-[Device Manager] and

extend Ports (COM & LPT) and USB Serial Port (COM4) to check SCM-WF48 connection.

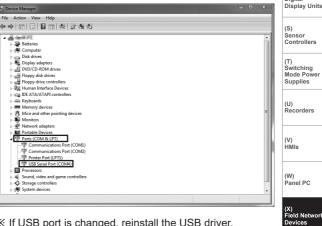

※ If USB port is changed, reinstall the USB driver.

# SCM-38I (RS232C to RS485 communication converter)

### Features

- Built-in surge protection circuit
- The insulation type of signal line
- (insulating RS232C and RS485)
- Create Tx-Enable signal automatically

Please read "Safety Considerations" in the instruction manual before using.

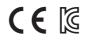

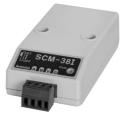

# Specifications

|                     | SCM-38I                                                                                                    |
|---------------------|----------------------------------------------------------------------------------------------------|
| у                   | 12-24VDC==±10%                                                                                                    |
| umption             | Approx. 1.7W                                                                                                    |
| speed <sup>×1</sup> | 1,200 to 115,200bps (recommended: 9,600bps)                                                                                                    |
| ion type            | Half duplex type                                                                                                    |
| mm. distance        | Max. 1.2km                                                                                                    |
|                     | Max. 31 multi-drop                                                                                                    |
| Data bit            | 5-bit, 6-bit, 7-bit, 8-bit                                                                                                    |
| Stop bit            | 1-bit, 2-bit                                                                                                    |
| Parity bit          | None, Even, Odd                                                                                                    |
|                     | RS232: D-sub 9-pin                                                                                                    |
| уре                 | RS485: 4-wire screw terminal (2-wire communication type)                                                                                                    |
| 9                   | Isolation                                                                                                    |
| enath               | <ul> <li>Between terminals and case: 2500VAC 50/60Hz for 1 min</li> </ul>                                                                                                    |
| cligati             | Between RS232C and RS485: 2500VAC 50/60Hz for 1 min                                                                                                    |
| sistance            | Min. 100MΩ (at 500VDC megger)                                                                                                    |
| th                  | $\pm 500V$ the square wave noise (pulse width: 1µs) by the noise simulator                                                                                                    |
| Mechanical          | 0.75mm amplitude at frequency of 10 to 55Hz in each X, Y, Z direction for 1 hour                                                                                                    |
| Malfunction         | 0.5mm amplitude at frequency of 10 to 55Hz in each X, Y, Z direction for 10 min                                                                                                    |
| Mechanical          | 300m/s <sup>2</sup> (approx. 30G) in each X, Y, Z direction for 3 times                                                                                                    |
| Malfunction         | 100m/s <sup>2</sup> (approx. 10G) in each X, Y, Z direction for 3 times                                                                                                    |
| Ambient temp.       | -10 to 55°C, storage: -20 to 60°C                                                                                                    |
| Ambient humi.       | 35 to 85%RH, storage: 35 to 85%RH                                                                                                    |
|                     |                                                                                                    |
|                     | Approx. 106g (approx. 46g)                                                                                                    |
|                     | imption<br>speed <sup>×1</sup><br>ion type<br>nm. distance<br>Data bit<br>Stop bit<br>Parity bit<br>ype<br>ength<br>sistance<br>th<br>Mechanical<br>Malfunction<br>Mechanical<br>Malfunction<br>Ambient temp. |

%1: Protocol and communication speed are set by Hyper terminal. DAQMaster, ParaSet, Modbus Poll.

When communicating with Autonics products, set communication speed to 9,600bps.

%2: The weight includes packaging. The weight in parenthesis is for unit only.

%There might be some differences in the specification above depending on PC environment.

XEnvironment resistance is rated at no freezing or condensation.

# Installations

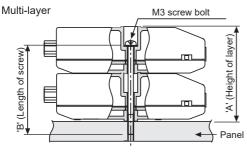

| Number of layers<br>(N) |        | "B" size<br>(23N-3) |
|-------------------------|--------|---------------------|
| 1                       | 23.5mm | 20mm                |
| 2                       | 46.5mm | 43mm                |
| 3                       | 69.5mm | 66mm                |
| 4                       | 92.5mm | 89mm                |

## Example of Connections

When wiring the RS485 connector, use AWG 24 cable and

tighten the connector screw with a tightening torque of 0.22 to 0.4N m with the screwdriver for M2 screw.

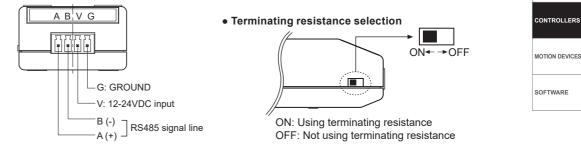

Multi-drop connection method with PC

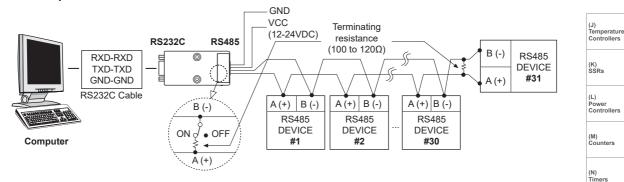

RS232C cable connection

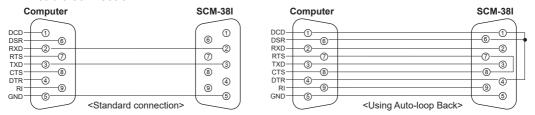

When the software of the communication driver uses Auto-loop Back, please connect as the above.

# Dimensions

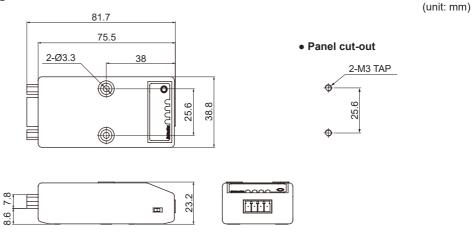

SENSORS

(O) Digital Panel Meters

(P) Indicators

(Q) Converters

(R) Digital Display Units

(S) Sensor Controllers

(T) Switching Mode Power

Supplies

(U) Recorders

(V) HMIs

(W) Panel PC

(X) Field Netw

# SCM-US48I (USB to RS485 communication converter)

#### Features

- Available to transmit signals to max. 1.2km by converting USB signal to RS485 signal
- Realizing electrical insulation (2500VRMS) between USB port and RS485 port through RS485 transceiver.
- Improved stability and durability with built-in protection circuit
- Easy connections between devices with bus power supplied from USB host controller without external power supply
- Offering USB 2.0 A/B type cable with built-in ferrite core for noise reduction
- Various operating systems supported (Windows 98, 98SE, ME, 2000, Server 2003, XP, Vista, 7)
- User friendly features through compatibility with USB 1.1 and USB 2.0

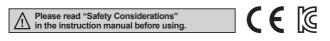

# Specifications

| -                               |               |                                                                                                    |  |
|---------------------------------|---------------|----------------------------------------------------------------------------------------------------|--|
| Model                           |               | SCM-US48I                                                                                                  |  |
| Power supply                    |               | 5VDC USB bus power <sup>×1</sup>                                                                           |  |
| Power consumption               |               | Approx. 1W                                                                                                 |  |
| Max. comm. speed <sup>**2</sup> |               | 1,200 to 115,200bps (recommended: 9,600bps)                                                                |  |
| Communication type              |               | Half duplex type                                                                                           |  |
| Available comm. distance        |               | USB: max. 1m ± 30%<br>RS485: max.1.2km                                                                     |  |
| Multi-drop                      | )             | Max. 31 multi-drop                                                                                         |  |
|                                 | Data bit      | 5-bit, 6-bit, 7-bit, 8-bit                                                                                 |  |
| Protocol <sup>**2</sup>         | Stop bit      | 1-bit, 2-bit                                                                                               |  |
|                                 | Parity bit    | None, Even, Odd                                                                                            |  |
|                                 |               | USB: USB 2.0 B type (male)                                                                                 |  |
| Connectio                       | on type       | RS485: 4-wire screw terminal (2-wire communication type)                                                   |  |
| Isolation type                  |               | Isolation                                                                                                  |  |
| Dielectric strength             |               | Between terminals and case: 2000VAC 50/60Hz for 1 min     Between USB and RS485: 2500VAC 50/60Hz for 1 min |  |
| Insulation                      | resistance    | Min. 100MΩ (at 500VDC megger)                                                                              |  |
| Noise strength                  |               | ±500V the square wave noise (pulse width: 1µs) by the noise simulator                                      |  |
| ) (the section of               | Mechanical    | 0.75mm amplitude at frequency of 10 to 55Hz in each X, Y, Z direction for 1 hour                           |  |
| Vibration                       | Malfunction   | 0.5mm amplitude at frequency of 10 to 55Hz in each X, Y, Z direction for 10 min                            |  |
| Charle                          | Mechanical    | 300m/s <sup>2</sup> (approx. 30G) in each X, Y, Z direction for 3 times                                    |  |
| Shock                           | Malfunction   | 100m/s <sup>2</sup> (approx. 10G) in each X, Y, Z direction for 3 times                                    |  |
| Environ-                        | Ambient temp. | -10 to 55°C, storage: -20 to 60°C                                                                          |  |
| ment                            | Ambient humi. | 35 to 85%RH, storage: 35 to 85%RH                                                                          |  |
| Approval                        |               | 200                                                                                                    |  |
| Accessory                       |               | USB 2.0 AB type connector (length: 1m)                                                                     |  |
| Weight <sup>**3</sup>           |               | Approx. 197g (approx. 34.5g)                                                                               |  |
|                                 |               |                                                                                                    |  |

X1: USB bus power is supplied from PC or USB host controller.

2: Protocol and communication speed are set by Hyper terminal. DAQMaster, ParaSet, Modbus Poll.

When communicating with Autonics products, set communication speed to 9,600bps.

X3: The weight includes packaging. The weight in parenthesis is for unit only.

%There might be some differences in the specification above depending on PC environment.

Environment resistance is rated at no freezing or condensation.

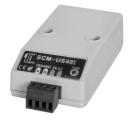

### Installations

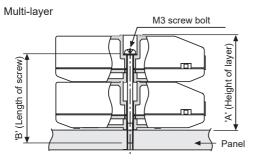

| Number of layers<br>(N) | "A" size<br>(23N+0.5) | "B" size<br>(23N-3) |
|-------------------------|-----------------------|---------------------|
| 1                       | 23.5mm                | 20mm                |
| 2                       | 46.5mm                | 43mm                |
| 3                       | 69.5mm                | 66mm                |
| 4                       | 92.5mm                | 89mm                |

#### SENSORS

CONTROLLERS

MOTION DEVICES

SOFTWARE

# Example of Connections

When wiring the RS485 connector, use AWG 24 cable and

tighten the connector screw with a tightening torque of 0.22 to 0.4N m with the screwdriver for M2 screw.

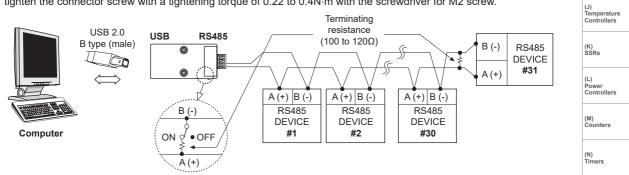

Dimensions

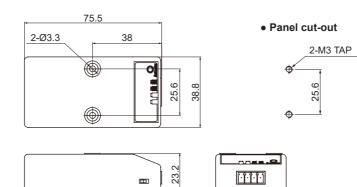

(unit: mm)

(P) Indicators

(O) Digital Panel Meters

(Q) Converters

(R) Digital Display Units

(S) Sensor Controllers

(T) Switching Mode Power

Supplies

(U) Recorders

(V) HMIs

(W) Panel PC

(X) Eield Netw Devi

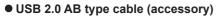

XUSB 2.0 AB type cable is including the product and is also sold separately. (model: USB AB CABLE)

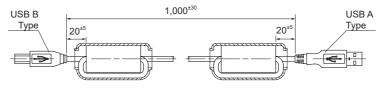

## Driver Installation

% This Driver Installation shows the procedure for Windows XP. There might be some differences in the specification above depending on OS.

#### **© USB Driver Installation**

- 1) Visit our website (www.autonics.com) to download USB Driver.
- 2) Unzip the downloaded 'SCM-US48I.zip', or 'SCM-US. zip' at any directory.
- When connecting product with USB port, 'Found New Hardware Wizard' will appear automatically. 'Do you want to search software by connecting 'Window Update'?. Click 'No' button and the following window will be displayed to proceed Driver installation. Select 'Install from a list or specific location' (Advanced)' (S) and click 'Next'.

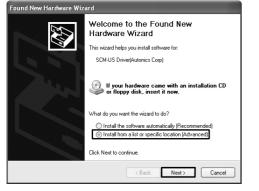

- 4)Select 'Search for best driver in these locations' and 'include this location in the search' continuously. Click the 'Browse' button.
- 5)When 'Browse Folder' window is displayed, select 'SCM-US\Driver' for SCM-US48I, SCM-US, and click 'Finish'. Click 'Next' to proceed with the USB Driver installation.

| Found New Hardware Wizard                                                                                                    |
|----------------------------------------------------------------------------------------------------|
| Please choose your search and installation options.                                                                                                    |
|                                                                                                    |
| Use the check boxes below to limit or expand the default search, which includes local<br>paths and removable media. The best driver found will be installed.   |
| Search removable media (floppy, CD-ROM)                                                                                                    |
| ✓ Include this location in the search:                                                                                                    |
| Biowse                                                                                                    |
| ○ Don't search. I will choose the driver to install.                                                                                                    |
| Choose this option to select the device driver from a list. Windows does not guarantee that<br>the driver you choose will be the best match for your hardware. |
|                                                                                                    |
| (Back Next> Cancel                                                                                                    |

6) Hardware installation message will appear while Found New Hardware Wizard is running. Click 'Continue Anyway' to proceed with installation.

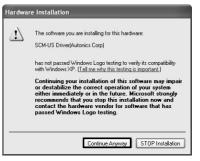

7) The following window will be displayed if the USB Driver is installed properly. Click the 'Finish' button.

| Found New Hardware Wizard |                                                      |  |
|---------------------------|------------------------------------------------------|--|
|                           | Completing the Found New<br>Hardware Wizard          |  |
|                           | The wizard has finished installing the software for: |  |
|                           | জক্দ SCM-US48I Drive(Autonics Corp)                  |  |
|                           | Click Finish to close the wizard.                    |  |
|                           | Cancel                                               |  |

※ If USB port is changed, reinstall the USB driver.

**□**)'.

#### **© Serial Port Driver Installation**

- After installing USB Driver, Serial Port (COM port), 'Found New Hardware Wizard' will appear (Serial Port Driver installation follows the same procedures described in installing USB Driver).
- After selecting 'Install from a list or specific location (advance)', click 'Next' button. The following window will be displayed for 'Search and installation options'
- Because a driver location was selected when installing USB driver, click 'Next' button.

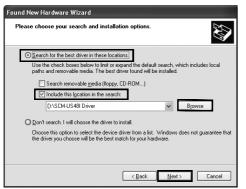

- 4)Hardware installation message will appear while Found New Hardware Wizard is running. Click 'Continue Anyway' to proceed with installation.
- 5)'Completing the Found New Hardware wizard' will be displayed if the Serial Port Driver is installed properly. Click the 'Finish' button.

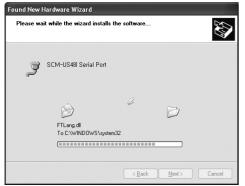

Xverify that drivers were installed properly with the windows Device Manager after finishing USB Driver and Serial Port Driver installation. Open the folder [My computer], open the system folder (click right), click the hardware tab, and click the Device Manager Button. Then, make sure that 'SCM-US48I Driver (Autonics Corp)' or 'SCM-US Driver (Autonics Corp)' is found in 'Common Serial Bus Controller' category and 'Port (COM and LPT) is found in 'SCM-US48I Serial Port (COM 
) or 'SCM-US Serial Port (COM

SOFTWARE

(J) Temperature

Controllers

SENSORS

CONTROLLERS

MOTION DEVICES

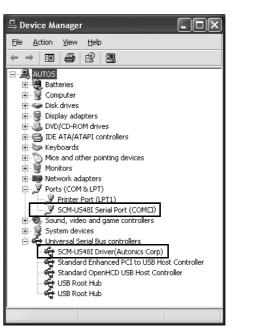

\*This Driver Installation is described based on the procedure for Windows XP.

There might be some differences in the specification above depending on OS.

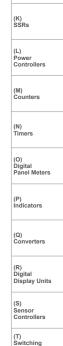

X-51

Mode Power Supplies

(U) Recorders

(V) HMIs

# SCM-US (USB to Serial communication converter)

## Features

- Applicable OS: Windows 98, 98SE, ME, 2000, Server 2003, XP, Vista, 7
- Both USB 1.1 and USB 2.0 compatible
- Data transmission / power supply indicating LED
- Easy to connect with PC Some products requires the dedicated converter cable (EXT-US, sold separately)
- Built-in protection circuit
- Ferrite core cable for noise reduction
- Non-isolation type
- Specifically designed to connect to particular Autonics and Konics products which support the PC loader port.

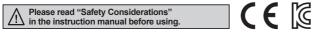

# Specifications

| Model                           |               | SCM-US                                                                           |
|---------------------------------|---------------|----------------------------------------------------------------------------------|
| Power supply                    |               | 5VDC USB bus power <sup>∞1</sup>                                                 |
| Power consumption               |               | Approx. 1W                                                                       |
| Max. comm. speed <sup>**2</sup> |               | 1,200 to 115,200bps (recommended: 9,600bps)                                      |
| Communication type              |               | Half duplex type                                                                 |
| Available comm. distance        |               | 1.5m (not extension)                                                             |
| Connection type                 |               | USB: USB 2.0 A type (male)                                                       |
|                                 |               | Earphone jack (4 pole stereo phone plug) <sup>*3</sup>                           |
| Isolation type                  |               | Non-isolation                                                                    |
| Vibration                       | Mechanical    | 0.75mm amplitude at frequency of 10 to 55Hz in each X, Y, Z direction for 1 hour |
|                                 | Malfunction   | 0.5mm amplitude at frequency of 10 to 55Hz in each X, Y, Z direction for 10 min  |
| Shock                           | Mechanical    | 300m/s <sup>2</sup> (approx. 30G) in each X, Y, Z direction for 3 times          |
|                                 | Malfunction   | 100m/s <sup>2</sup> (approx. 10G) in each X, Y, Z direction for 3 times          |
| Environ<br>-ment                | Ambient temp. | -10 to 55°C, storage: -20 to 60°C                                                |
|                                 | Ambient humi. | 35 to 85%RH, storage: 35 to 85%RH                                                |
| Approval                        |               | C € 16                                                                           |
| Weight <sup>**4</sup>           |               | Approx. 80g (approx. 41g)                                                        |

%1: USB bus power is supplied from PC or USB host controller.

 $\label{eq:2.2} \ensuremath{\mathbb{X}2}\xspace: \ensuremath{\mathsf{Protocol}}\xspace \ensuremath{\mathsf{AQMaster}}\xspace, \ensuremath{\mathsf{ParaSet}}\xspace, \ensuremath{\mathsf{Modbus}}\xspace \ensuremath{\mathsf{ParaSet}}\xspace, \ensuremath{\mathsf{Modbus}}\xspace \ensuremath{\mathsf{ParaSet}}\xspace, \ensuremath{\mathsf{Modbus}}\xspace \ensuremath{\mathsf{ParaSet}}\xspace, \ensuremath{\mathsf{Modbus}}\xspace \ensuremath{\mathsf{ParaSet}}\xspace, \ensuremath{\mathsf{ParaSet}}\xspace \ensuremath{\mathsf{Modbus}}\xspace \ensuremath{\mathsf{ParaSet}}\xspace, \ensuremath{\mathsf{ParaSet}}\xspace, \ensuremath{\mathsf{ParaSet}}\xspace \ensuremath{\mathsf{Modbus}}\xspace \ensuremath{\mathsf{ParaSet}}\xspace \ensuremath{\mathsf{ParaSet}}\xspace \ensuremath{\e$ 

When communicating with Autonics products, set communication speed to 9,600bps.

%3: Some products requires the EXT-US(converter cable, sold separately).

%4: The weight includes packaging. The weight in parenthesis is for unit only.
%There might be some differences in the specification above depending on PC environment.

X There might be some differences in the specification above depending on PC

※Environment resistance is rated at no freezing or condensation.

## Example of Connections

XUse only for Autonics products that support SCM-US.

%1: Some products requires the dedicated converter cable(EXT-US, sold separately) to connect SCM-US. Do not apply excessive force to the converter cable. It may cause damage to the unit. Do not bend cable and connector part. It may cause damage to the unit.

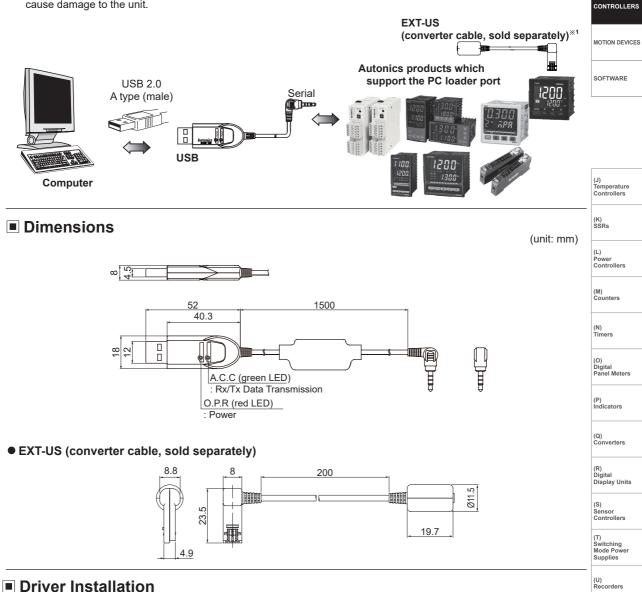

The USB driver installation and serial port driver installation are same as SCM-US48I. Refer to **Driver Installations'** in **'SCM-US48I Series**'.

(W) Panel PC

(V) HMIs

SENSORS

# Proper Usage (SCM Series common)

- 1. Follow instructions in 'Cautions during Use'. Otherwise, it may cause unexpected accidents.
- 2. 12-24VDC or 24VDC power supply should be insulated and limited voltage/current or Class 2, SELV power supply device.
- 3. Use only designated connector and do not apply excessive power when connecting or disconnecting the connectors.
- 4. Keep away from high voltage lines or power lines to prevent inductive noise. In case installing power line and input signal line closely, use line filter or varistor at power line and shielded wire at input signal line. Do not use near the equipment which generates strong magnetic force or high frequency noise.
- 5. Do not connect or disconnect the USB cable, earphone jack, or RS485 cable quickly and repeatedly while communicating. It may cause damage or malfunction of the product and PC.
- 6. After supplying power, connect with the communication output product. When disconnect, communication output product first and power last.
- 7. When connecting multiple SCM-US48I, SCM-US or SCM-WF48 units to a PC, number of COM port goes up in sequential order and it takes some time to identify and assign number of COM port.
- 8. When connecting the RS485 communication output product, connect the terminating resistance (SCM-38I, SCM-US48I, SCM-US: 100 to 120Ω, SCM-WF48: 120Ω) at each end of the communication cable.
- 9. Use twist pair wire for RS485 communication. If not, use A(+) and B(-) cables in the same length.
- 10. Use USB cable of designated standard, and do not use extension cable.
- 11. This unit may be used in the following environments.
  - ① Indoors (in the environment condition rated in 'Specifications')
  - ② Altitude max. 2,000m
  - ③ Pollution degree 2
  - ④ Installation category I